## **Bedienungsanleitung**

# **Peztic**

## **Dashcam**

**Bei jeglichen Problemen wenden Sie sich anuns per Email. Hier ist die Adresse:**

## **support-eu@peztio.com**

#### **Verzeichnis**

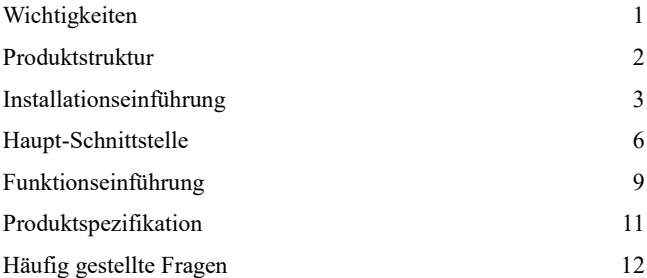

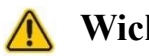

## **Wichtigkeiten**

#### **Sicherheitshinweis**

Stecken Sie niemals Gegenstände durch die Belüftungsschlitze und andere Öffnungen in das Produkt.

 $\bm{\Theta}$ Reinigen Sie den Infrarot-Rahmen und das Display mit einem sauberen, weichen, feuchten Tuch. Verwenden Sie nie Alkohol oder scheuernde Materialien, wie Haushaltsreiniger.

Gefahr der Beschädigung des Bildschirms! Niemals ⊕ einen harten oder spitzen Gegenstand zum Bedienen des Touchscreen benutzen, da dies Schäden verursachen kann.

 $\bigcirc$ Schützen Sie Batterien vor übermäßiger Hitze wie etwa direktem Sonnenlicht, Feuer usw.

Montieren Sie das Gerät nicht an Orten, die die Aufmerksamkeit des Fahrers ablenken oder die Sicht des Fahrers blockieren könnten.

#### **Hinweis No. 1999**

Wenn der Motor des Kraftfahrzeugs gestoppt oder die Stromversorgung unterbrochen wird, kann das Gerät die aufgenommenen Dateien immer noch mit dem eingebauten Akku speichern. Entfernen Sie die Micro-SD-Karte während dieser Zeit nicht, um Datenverlust zu vermeiden.

Die TF-Karte muss vor der ersten Verwendung formatiert werden.

⊜ Die Einstellungsfunktion der Menütaste sollte betätigt werden, wenn die Videoaufnahme angehalten wird.

## **Produktstruktur**

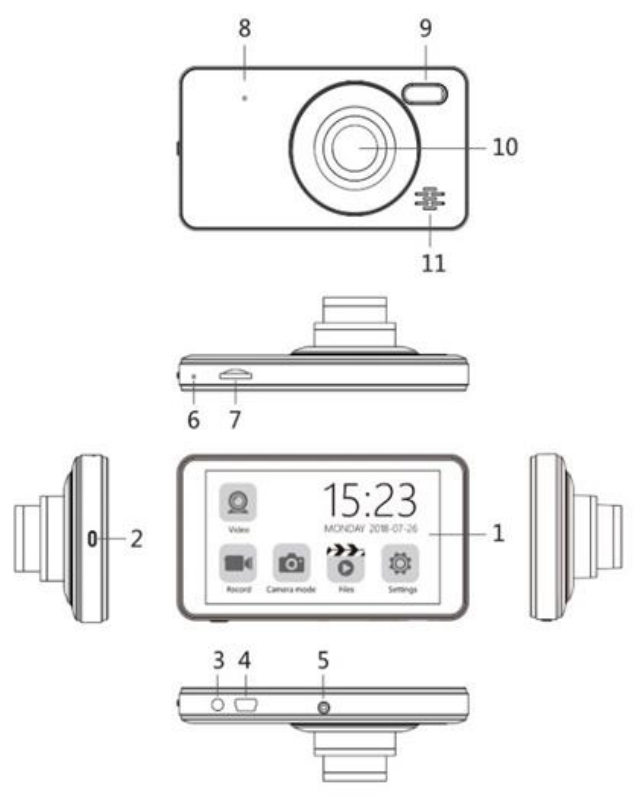

1. IPS-Touchscreen

2. Ein- / Ausschalttaste / Aufnahmeänderungstaste / Bildschirmspeichertaste

- 3. Rückfahrkamera-Schnittstelle
- 4. USB-Datenschnittstelle
- 6. MIC
- 8. Zurücksetzen
- 10. Linse
- 5. Montageverbindung
- 7. TF-Kartensteckplatz
- 9. Aufhellblitz
- 11. Lautsprec

## **Installationseinführung**

#### **Legen Sie eine Micro-SD-Karte ein**

Hinweis **Branch** 

Um die einwandfreie Inbetriebnahme des Gerätes zu gewährleisten, verwenden Sie bitte eine echte 8-32G Micro SD-Karte (Klasse 10 oder mehr, mindeste Lesegeschwindigkeit 80M / S mit Prellgeschwindigkeit ), sonst wird die Funktion der Kamera möglicherweise beeinträchtigt.

Vor der ersten Inbetriebnahme formatieren Sie bitte die Micro-SD-Karte, um sicherzustellen, dass Videos normal aufgenommen werden.

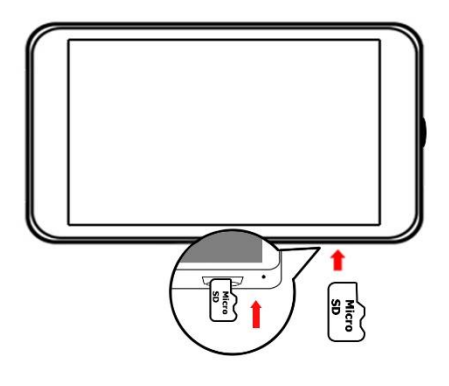

### Schritte **Burney**

1.Setzen Sie eine Micro-SD-Karte in den Kartensteckplatz ein, bis Sie ein "Klicken" hören.

2. Nachdem die Dash Cam eingeschaltet ist, formatieren Sie die Micro-SD-Karte.

#### **Montage der Dash Kamera**

Um klare Bilder zu erhalten, sollten Sie die

Windschutzscheibe vorher reinigen, bevor Sie die die Kamera einbauen, falls sich Schmutz auf der Windschutzscheibe befindet.

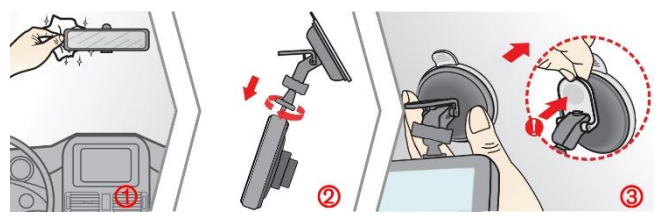

1. Reinigen Sie die Windschutzscheibe.

2. Schieben Sie Ihre Kamera in die Saugfuß-Halterung und legen Sie den Saugnapf an die gereinigte Fläche.

3. Entfernen Sie die Schutzfolie vom Saugnapf, drücken Sie den Saugnapf in einer geeigneten Position auf die innere Windschutzscheibe (Es sollte Sie weder ablenken noch Ihre Sicht während der Fahrt blockieren), drücken Sie auf den Griff der Saughalterung, um sicherzustellen, dass die Halterung gut befestigt ist.

4. Verbinden Sie Ihre Kamera über den mitgelieferten

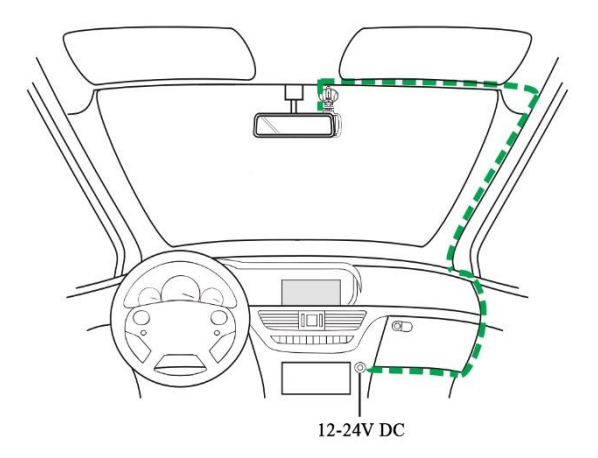

Kfz-Adapter mit dem Zigarettenanzünder bzw. einer

Bord-Steckdose Ihres Fahrzeugs (führen Sie die Kabel durch die obere Decke und die A-Säule, so dass das Fahren nicht behindert wird).

#### **Montage der Rückfahrkamera**

## **Methoden**

An der hinteren Windschutzscheibe montieren. Der Kleber für die hintere Kamera ist in der Verpackung beigefügt. Bitte reinigen Sie die Heckscheibe und finden Sie eine geeignete Position, bevor Sie die Rückkamera auf die Windschutzscheibe montieren.

 $\bigcirc$ In der Nähe des Nummernschildes montieren. Das Paket enthält Befestigungsschrauben, die Ihre Montage erleichtern.

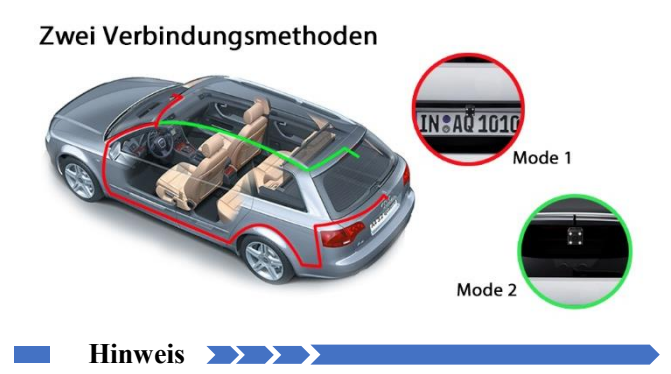

1. Verbinden Sie das rote Kabel mit der Kontrollleuchte und das schwarze Kabel mit der Frontkamera.

2.Wenden Sie sich an ein Fachpersonal, um das Gerät zu installieren. Überprüfen Sie vor der Installation, ob winzige Anpassungen erforderlich sind.

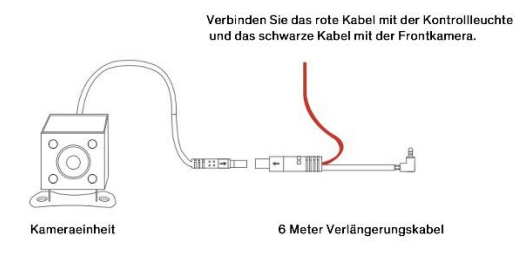

## **Haupt-Schnittstelle**

#### **E Inschalten / Ausschalten**

Halten Sie die Powertaste lange gedrückt, um das Gerät ein- oder auszuschalten. Wenn Sie diese Taste kurz drücken, wird der Bildschirmschoner-Status angezeigt.

#### **Hauptmenü**

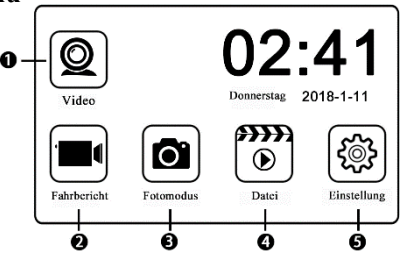

Videoaufnahme starten (Klicken Sie hier, um die Videoaufnahme zu starten)

Aufzeichnungsmodus (Klicken Sie hier, um den  $\bigcirc$ Videoaufnahmemodus aufzurufen)

Kameramodus (Klicken Sie hier, um den  $\bigoplus$ Bildaufnahmemodus aufzurufen)

System-Modus (Klicken Sie hier, um die ⊕ Systemeinstellung zu ändern)

Wiederholungsmodus (Klicken Sie hier, um die ଇ Videodateien wiederzugeben / zu verwalten)

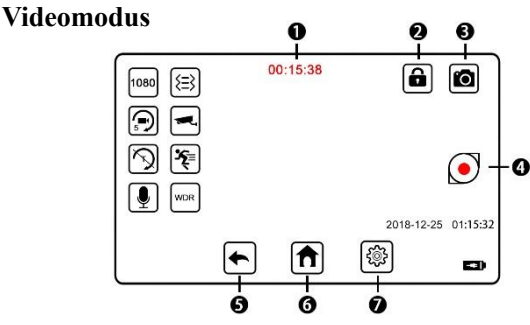

- 1. Aufzeichnungszeit
- 2. Aufzeichnungsbeginn
- 3. Notentriegelungstaste
- 4. Schalten Sie in den Kameramodus
- 5. zurück
- 6. zurück zum Hauptmenü
- 7. Videoeinstellung

#### **Kameramodus**

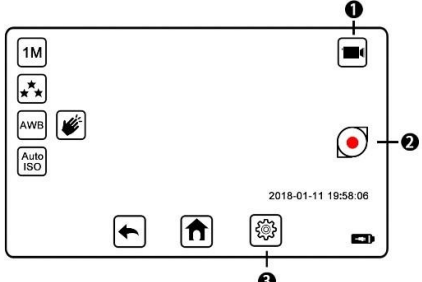

- 1. Fotoaufnahme
- 2. Schalten Sie auf den Videomodus
- 3. Einstellung des Kameramodus

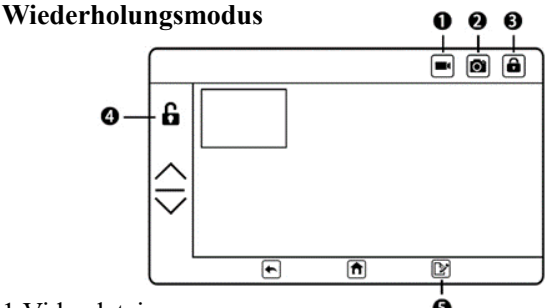

- 1.Videodateien
- 2. Bilddateien
- 3. Sperren
- 4. Entsperren
- 5. Bearbeiten

### **Verwaltung der Dateien**

So sperren / entsperren Sie die Dateien: Wählen Sie ❸ die Dateien aus, die Sie beabsichtigen, zu sperren / entsperren, und drücken Sie anschließend auf die Sperrtaste.

So löschen Sie die Dateien: Wählen Sie die Dateien ଇ aus, die Sie löschen möchten, drücken Sie die Bearbeitungsschaltfläche und dann die Löschtaste.

#### **Systemeinstellung**

-Schutz (Schließen / 30 s / 60 s / 120 s)

-Automatisches Herunterfahren (3/5/10 Minuten)

-Frequenz (50/60 Hz)

- -Tastenton (Schließen / Öffnen)
- -Sprache (Japanisch / Französisch / Englisch / Deutsch)

-Termin & Zeit:

- -Aufhellblitz (Auto / Öffnen / Schließen)
- -Format (Bestätigen / Abbrechen)
- -Voreinstellung (Bestätigen / Abbrechen)

## **Funktionseinführung**

#### **Loop-Aufnahme**

Für das Loop-Aufnahme vom Video kann das Timing auf 1 Minute, 3 Minuten oder 5 Minuten eingestellt werden. Die wichtigen Videos werden gespeichert, falls die Videos bei einem Unfall verloren gehen oder beschädigt werden, die TF-Karte herausrutscht oder die Stromversorgung unterbrochen wird.

#### **Bewegungserkennung**

Wenn die Bewegungserkennung aktiviert ist, erhöht sich die Speicherzeit der Videos für die Routineaufzeichnung auf der TF-Karte. Wenn sich die Videokamera im Standby-Modus befindet, erkennt er, ob sich ein sich bewegendes Objekt befindet, und die Aufzeichnung wird automatisch eingeschaltet, wenn ein sich bewegendes Objekt erfasst wird.

#### **Parking Guard**

Diese Parking Guard-Funktion beginnt automatisch mit der Aufzeichnung, wenn das Fahrzeug nach dem Abschalten des Fahrzeugschlüssels Aufprallen aufweist.

Tipp: Diese Funktion muss mit der Funktion des Schwerkraftsensors zusammenarbeiten. Diese Funktion steht nur zur Verfügung, wenn die Batterie genügend Strom hat oder die Fahrzeugbatterie angeschlossen ist.

#### **Schwerkraftsensor**

Für den Schwerkraftsensor gibt es drei Optionen: Niedrig, Mittel und Hoch.

1) Bei starken Erschütterungen in Fahrzeugen wird das Video gesperrt und nicht bei der zyklischen Aufzeichnung gelöscht.

2) Für die Parking Guard-Funktion benötigt die Aktivierung des Schwerkraftsensors. Die Videokamera schaltet sich automatisch ein und beginnt mit der Aufnahme, wenn ein Schock auftritt. Nach 10-15

Sekunden wird sie automatisch ausgeschaltet.

#### **Weißabgleich**

Wird für die Farbauswahl in verschiedenen Umgebungen verwendet.

Tipps: Für die Farbverzerrung ist es empfehlenswert, Automatisch auszuwählen.

#### **Belichtungsausgleich**

Dient zum Einstellen der Intensität des auf den Sensor fallenden Lichts.

Tipps: Wenn die Belichtung zu hoch ist, wird das Kfz-Kennzeichen schwer zu erkennen sein. Deshalb wählen Sie besser 0.

#### **WDR**

Wenn die Kamera erkennt, dass das Licht dunkel ist, wird das Fülllicht automatisch eingeschaltet, um die Helligkeit zu erhöhen.

#### **Datumsstempel**

Der Datumstempel wird angezeigt, wenn der Computer zur Wiedergabe der Videos oder Bilder verwendet wird.

#### **Automatisches Ausschalten**

Der Kamera schaltet sich automatisch zur eingestellten Zeit aus, wenn es keine Speicherkarte erkannt wird oder keine Aufnahmeanweisung vorliegt.

#### **Format**

TF-Speicherkartenformat. Wenn zu viele Videos gesperrt sind und die Speicherkarte voll ist, kann diese Dateien durch Formatieren der Karte sofort gelöscht werden.

#### **Voreingestellte Einstellung**

Bei einigen Einstellungsfehlern kann die Standardeinstellung verwendet werden, um die Werkseinstellung wiederherzustellen.

## **Produktspezifikation**

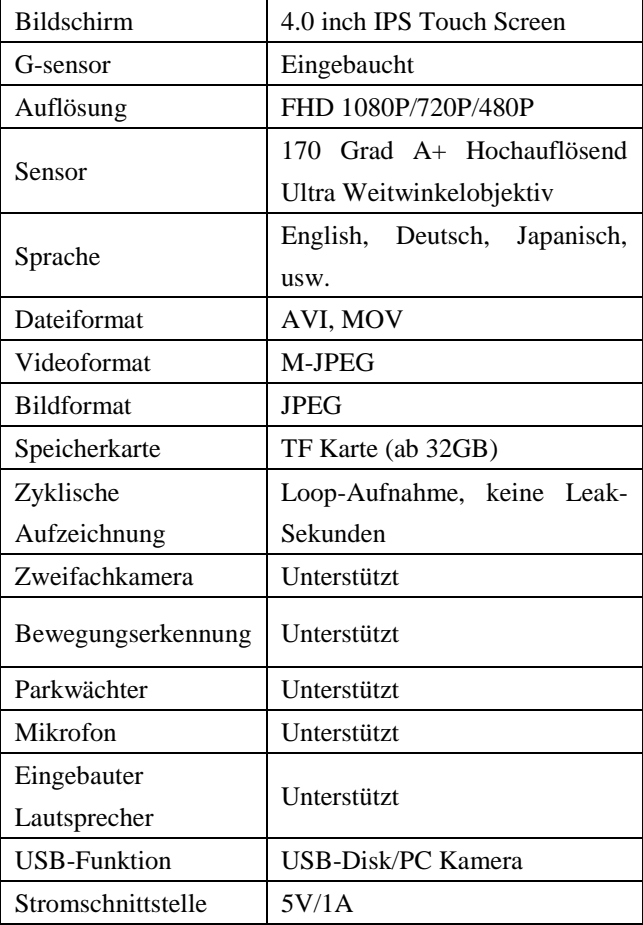

## **Häufig gestellte Fragen**

#### **F: Kann ich eine 64 GB oder 128 GB Speicherkarte verwenden?**

Die stabile Nutzung wird nicht gewährleistet, wir empfehlen dem Kunden daher, eine 32-GB-Karte zu verwenden.

#### **F: Wie formatiere ich die SD-Karte?**

Stecken Sie die SD-Karte in Ihren PC, öffnen Sie den Windows-Explorer oder den Arbeitsplatz, klicken Sie mit der rechten Maustaste auf die SD-Karte, um das richtige Format auszuwählen.

#### **F: Es gibt kein Bild oder Ton?**

Überprüfen, ob auf der Speicherkarte noch genügenden Platz vorhanden ist oder ob die Speicherkarte gesperrt ist. stellen Sie fest, dass: Die Audioaufnahme-Einstellung im Videomenü eingeschaltet ist.

#### **F: Gibt es Schwierigkeiten bei der Nutzung der Speicherkarte? Kann nicht gelesen werden?**

Bitte verwenden Sie eine Class 10-Speicherkarte zwischen 8 GB und 32 GB und formatieren Sie die Karte im Computer.

#### **F: Akkuleistung zu niedrig?**

"Die niedrige Akkuleistung" wird für dieses Gerät konzipiert. Sie müssen das Gerät ständig an die Stromversorgung anschließen, um sicherzustellen, dass die normale Aufzeichnung erfolgt. Wenn Sie den Netzstecker abziehen (nicht empfehlenswert), erhalten Sie die folgende Meldung: "Low Battery" (Niedrige Akkuleistung), und die Kamera wird automatisch ausgeschaltet. Es wurde so konstruiert, um Energie für andere Funktionen zu sparen.BITTE MACHEN SIE SICH KEINE SORGEN, es ist völlig normal. Hierbei handelt es sich um eine Art Abschaltschutz. Die Batterie muss einen Teil der Stromversorgung reservieren, um die Notaufnahmefunktion zu unterstützen.

#### **F: Kein Platz?**

Wenn die TF-Karte voll ist, entsperren Sie bitte die Datei und löschen Sie alle nötigen Dokumente (Einstellung - Dateieinstellung).

#### **F: Automatisches Ein- und Ausschalten?**

Bitte beachten Sie 4 oben beschriebene Situationen:

1. Bitte überprüfen Sie die Speicherkarte, ob sie Klasse 10 ist und nicht mehr als 32 GB. Wenn nicht, wechseln Sie bitte eine TF-Karte.

2. Bitte formatieren Sie die Karte mit Ihrem Computer.

3. Bitte setzen Sie die Dash Cam zurück. In der Nähe des Objektivs befindet sich ein Loch an der Vorderseite des Armaturenbretts. Aktivieren Sie Rest mithilfe einer Nadel.

4. Möglicherweise liegt es an den eingebauten Akku der Dash Cam oder des Autoladegeräts. Bitte kontaktieren Sie uns per Support-E-Mail.

#### **F: Während der Videoaufnahme wird die Aufnahme abgebrochen.**

Die HD-Videodaten sind enorm, verwenden Sie bitte eine mit SDHC kompatible High Speed TF-Karte. Die High-Speed-TF-Karte ist mit C6 / C10 gekennzeichnet.

#### **F: Es kann keine Datei auf meiner Speicherkarte in der Dash-Cam gelöscht werden?**

Stellen Sie sich, ob diese Dateien "gesperrt" sind. Wenn dies der Fall ist, setzen Sie "entsperrt".

#### **Bei jeglichen Problemen wenden Sie sich anuns per Email. Hier ist die Adresse:**

## **support-eu@peztio.com**

#### **Für E-Instruktionen bitte den Code scannen:**